# Alette di salvataggio per un monitor in difficoltà

Quando le saldature ci mettono lo zampino e non si trovano i componenti di ricambio, l'unica strada da percorrere è un'attenta analisi teorico-pratica del problema

### a cura di Flavio Criseo – 1ª parte

*"Da molti mesi il monitor è permanentemente spento!".* 

**Q**uesto è quanto ci viene riferito al momento della consegna dell'apparato. Siamo alle prese con un ProView da 19" dal peso non propriamente limitato (12 kg circa), utilizzato principalmente per applicazioni grafiche (da qui i suoi 47 cm di diagonale). Un problema tuttavia ne impedisce l'accensione.

Al momento della consegna siamo informati che, per un breve periodo, lo chassis stentava la partenza. Anche se un po' titubanti, accettiamo l'intervento con la premessa che riparare un TVC è una cosa, riparare

Ribaltiamo tutto il monitor e ci occupiamo della sezione saldature. Come si può notare nella **Foto 2**, sul lato destro dello chassis è presente uno schermo plastico rivestito in alluminio; lo scopo è quello di proteggere la sezione ad alta tensione e di schermare la stessa da disturbi esterni.

Per togliere lo schermo, è importante stare attenti ai perni plastici che ancorano lo stesso sullo chassis. Alcuni di questi perni sono nascosti tra i componenti elettronici (lato componenti) e per questo motivo non è agevole svincolarli dal telaio.

Nella **Foto 3** è possibile notare come la schermatura metallica sia solamente nella parte inferiore dello schermo (vedere lato destro della Foto 3). Prima di addentrarci nella descrizione delle tecniche da noi adottate durante la riparazione, vediamo come sia possibile operare con maggiore sicurezza su questo telaio.

Una delle difficoltà principali, durante l'estrazione del telaio, è stato l'obbligo di isolamento dei molteplici cavi (per altro molto corti) connessi fra la calza metallica del TRC e il telaio stesso.

Innanzitutto è necessario togliere gli ancoraggi dei cavi "massa" posti vicino al cordone di alimentazione (vedere **Foto 4**).

Successivamente, è bene dissaldare quasi tutti i cavi "massa" (la

**Foto 5** mostra uno dei tanti sul contatto "lato TRC").

Tutti questi cavi sono saldati su un grosso schermo metallico che avvolge completamente la sezione RGB.

Nella Foto 1 è possibile notare, infatti, un grosso schermo metallico e una spugna di colore grigio, il suo scopo è di minimizzare i movimenti fra lo chassis e il coperchio posteriore.

La **Foto 6** mostra come siano saldati fortemente i cavi "massa" sullo schermo suddetto.

### **Le numerose difficoltà nello smontaggio**

un monitor è tutta un'altra storia.

Appoggiamo il monitor sul nostro banco service, cominciamo con lo svitare le quattro viti poste sul retro e togliamo lo schienale. In **Foto 1** possiamo vedere come si presenta il telaio appena aperto.

Per smontare il coperchio posteriore è necessario togliere il piedistallo inferiore.

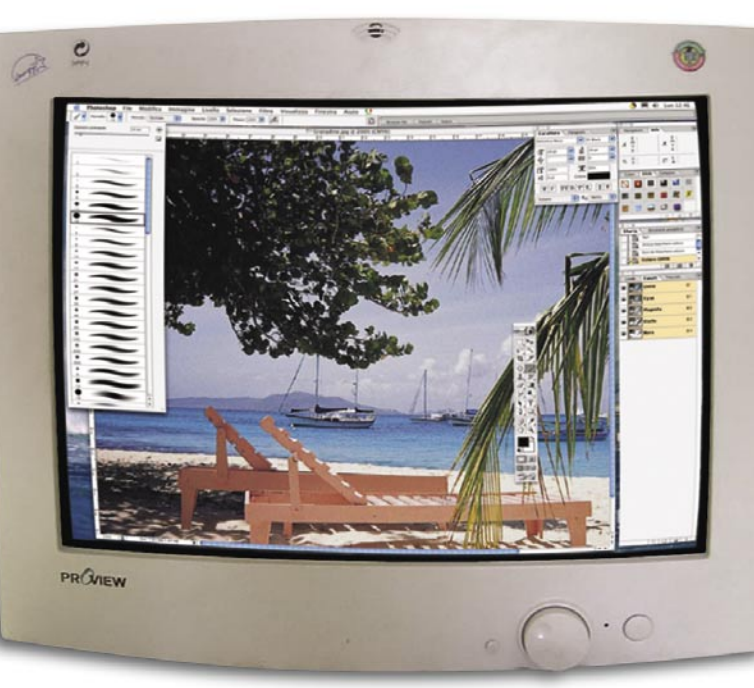

2

È possibile vedere, inoltre, come lo schermo stesso presenti degli innesti in alluminio che entrano dentro il circuito stampato della sezione RGB (tanto per complicare maggiormente l'apertura della sezione).

Questi innesti sono saldati da entrambi i lati (lasciamo solo immaginare quali possano essere le difficoltà nello smontare il tutto).

Quando si estrae il Bottom Cover, è necessario porre attenzione anche al pezzo plastico, visibile in **Foto 7**, relativo all'uscita audio (il monitor è dotato di microfono incorporato) e all'uscita 15 V.

È facile che, durante l'estrazione, si possa danneggiare qualche fermo

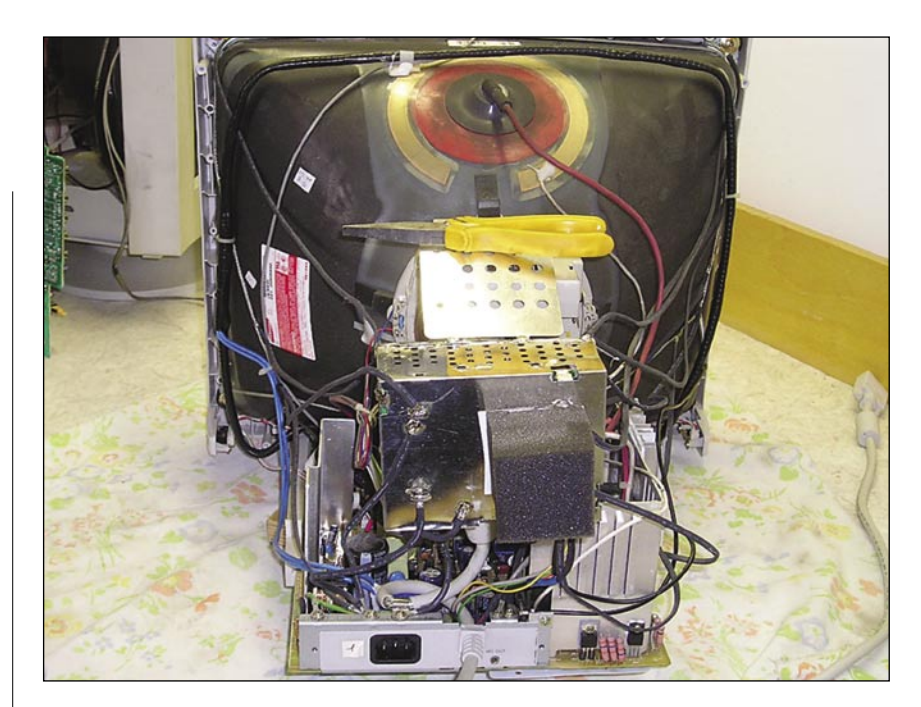

Foto 1 - Ecco come si presenta il nostro ProView 986M dopo aver *tolto il Bottom Cover*

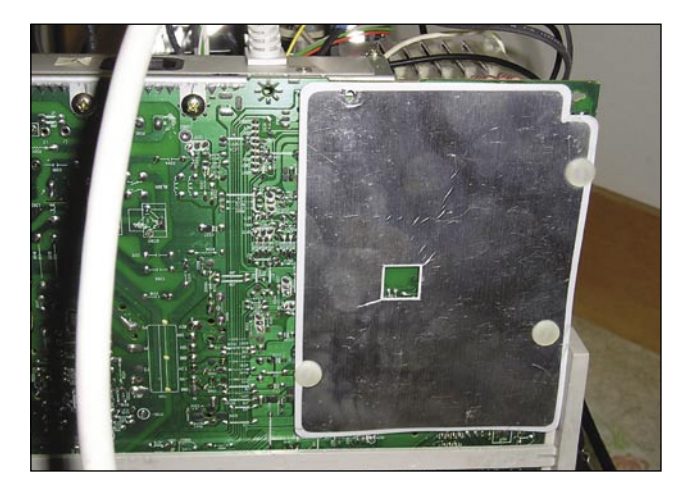

*Foto 2 - Posizione dello schermo elettrico a protezione della sezione AHT*

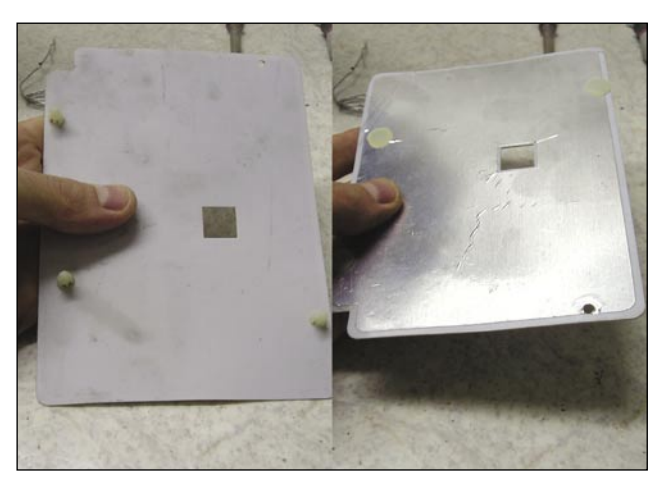

*Foto 3 - Smontato lo schermo, ecco come è composto (fronte e retro); attenzione a non invertirlo durante il rimontaggio!*

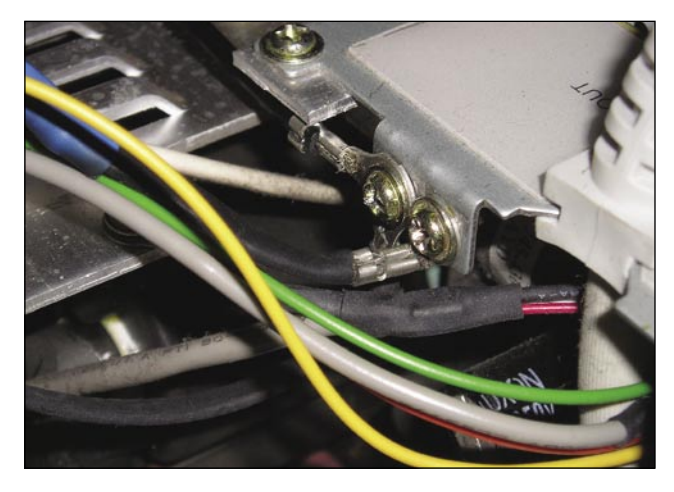

*Foto 4 - Massa telaio (cavi molto corti); prima di ogni altra operazione svitare e sbloccare i capicorda*

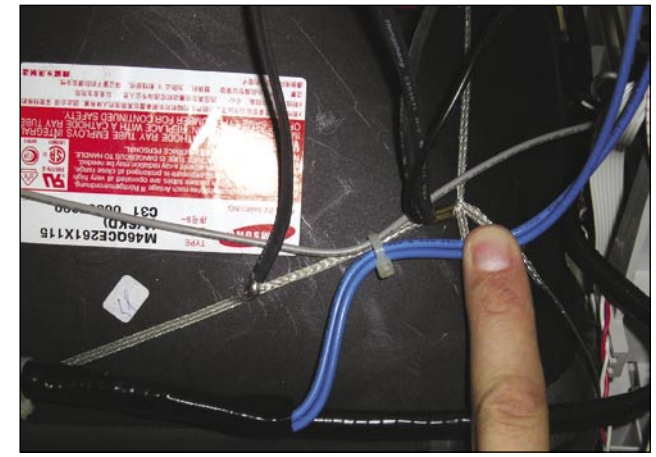

*Foto 5 - Particolare del morsetto di massa relativo alla calza schermo del TRC*

# INTERVENTO DEL MESE

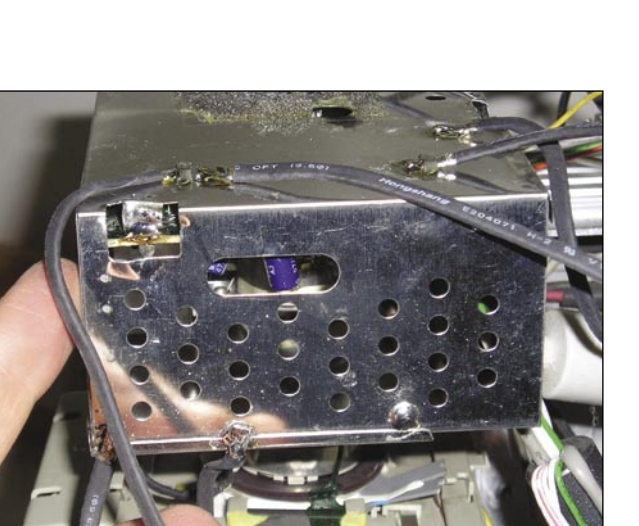

*Foto 6 - Alcune saldature dello schermo sezione RGB. Per dissaldare in sicurezza e velocemente utilizzare una punta a 420° C – 24 V*

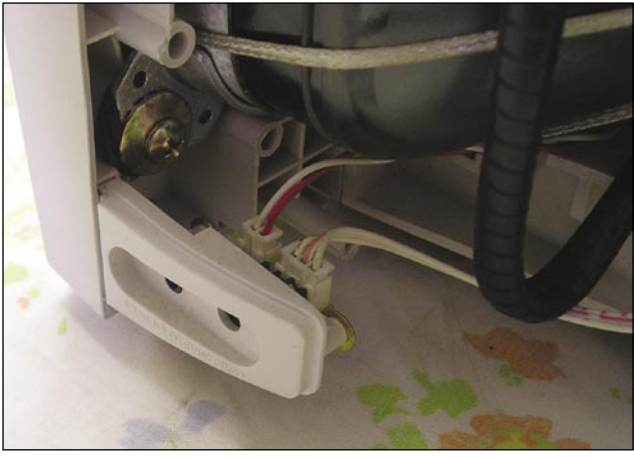

*Foto 7 - Attenzione al controllo audio OUT e 15 V! I dentini plastici possono danneggiarsi facilmente all'apertura del Bottom Cover*

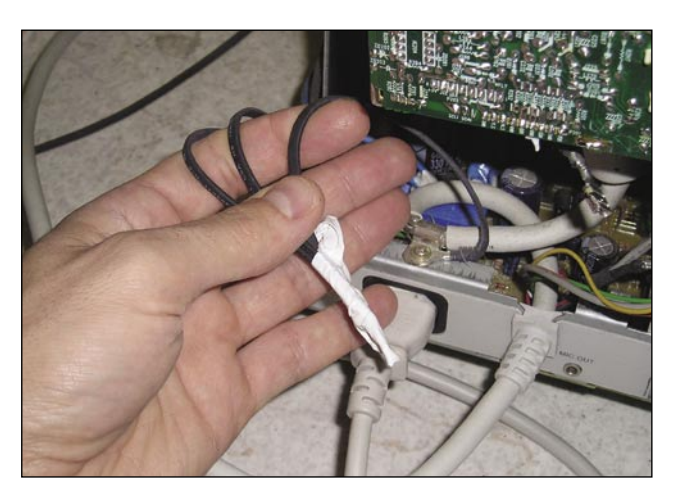

*Foto 8 - Isolare come in foto i cavi massa che collegano lo schermo RGB con la calza del TRC. Per smontare ed estrarre lo chassis è indispensabile dissaldarli quasi tutti*

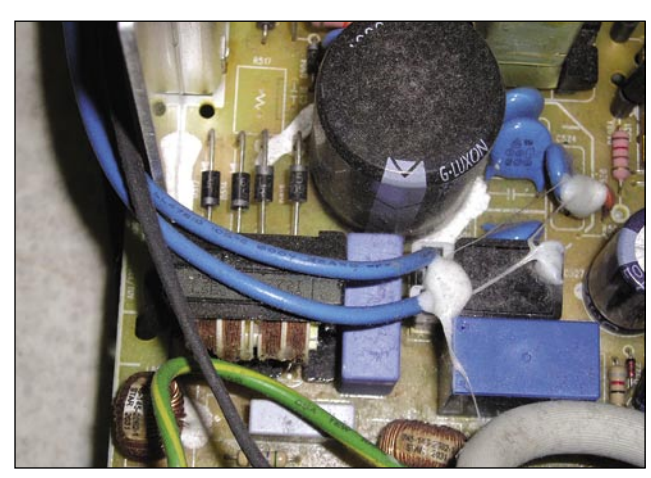

*Foto 9 - Sezione di rete (posta a sinistra sullo chassis); si noti la capacità principale e il termistore di smagnetizzazione*

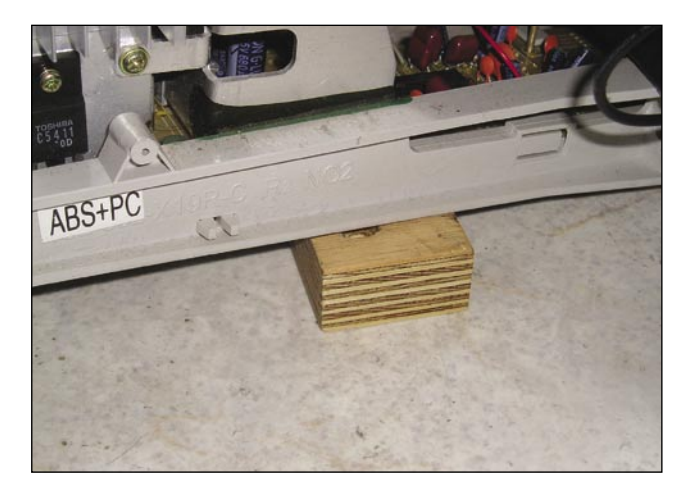

*Foto 10 - Per evitare la rottura delle staffe plastiche, utilizzare dei cunei in legno alti 2 cm circa. In questo modo lo chassis non si piega quando il TRC scarica su di esso tutto il suo peso*

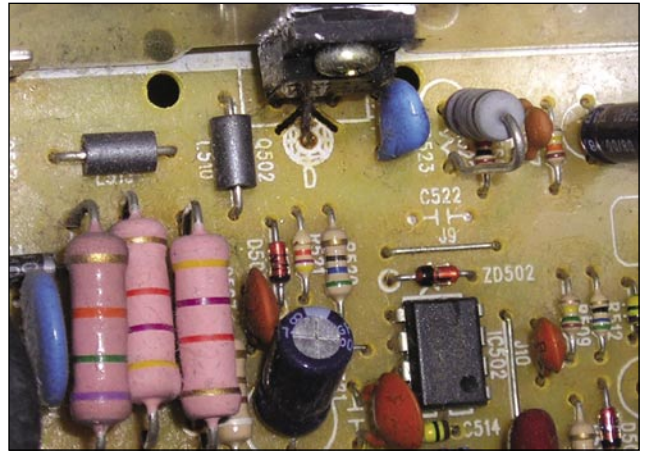

*Foto 11 - Il KA3842 di Hitachi e il MOS di IRF sono i principali componenti del Chopper Flyback (sezione SMPS)*

4

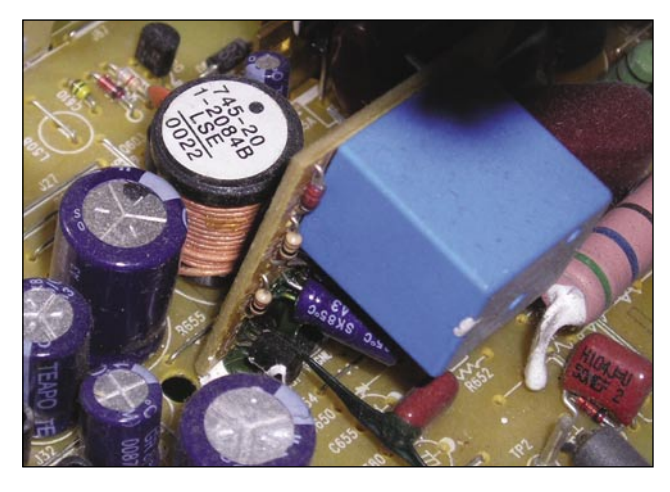

s. **GND** R7\

*Foto 12 - Il relè di commutazione "avvio sezione H" è montato su di un piccolo C.S. unitamente al BJT di commutazione. L'innesco avviene dopo circa 2 secondi dall'accensione comandata tramite la VGA*

*Foto 13 - Sezione SMPS; le serigrafie (per fortuna in buono stato) mostrano quali siano le tensioni corrette da misurare*

#### **Isolamento dei cavi e altro ancora**

Al fine di evitare spiacevoli inconvenienti tecnici al momento dell'accensione, una volta dissaldati ben dodici cavi "massa", li abbiamo isolati in modo da scongiurare contatti accidentali durante il funzionamento dell'apparato; la **Foto 8**  ne mostra un esempio.

A questo punto, cominciamo a prendere "confidenza" con il telaio e iniziamo a individuarne le varie sezioni.

Nella **Foto 9** è possibile vedere dove sia posto il termistore NTC e la prima capacità di filtro della sezione Power Supply (siamo alla sinistra del telaio).

Quando si estrae il coperchio posteriore, c'è il pericolo che le due staffe in plastica, nelle quali è bloccato lo chassis, si possano incrinare a causa del peso del TRC. Non è stato previsto nessun tipo di supporto o di blocco meccanico del telaio durante un'eventuale riparazione.

Per evitare la rottura meccanica delle staffe e per tenere lo chassis correttamente in orizzontale abbiamo operato come in **Foto 10**: due blocchetti in legno multistrato sono stati posti sotto le due staffe plastiche.

In questo modo, l'isolamento elettrico è assicurato e il supporto non può danneggiarsi durante le nostre prove.

## **La sezione Power**

La sezione di alimentazione fa capo all'UC3842 (l'originale è un KA3842 Hitachi, ma va bene anche il Motorola) che comanda il MOS visibile in **Foto 11**.

Durante l'intervento, prestate molta attenzione al relè visibile in **Foto 12** perché è responsabile dell'accensione del driver orizzontale (da energia alla sezione H-Driver). Come si vede nella foto, il componente è fissato su di un C.S. apposito

e saldato verticalmente attraverso dei pin sul telaio principale.

Per prima cosa, abbiamo rifatto attentamente le saldature sulla sezione Trasformatore Switching, così come visibile in **Foto 13**.

Le serigrafie, visibili nella foto, sono state molto utili per i controlli in tensione e, dato che entrare in possesso di un eventuale schema sarebbe stato ben più difficile di un vero e proprio "miracolo", possiamo dire che, almeno in questo, la Pro-View ci ha messo una "pezza".

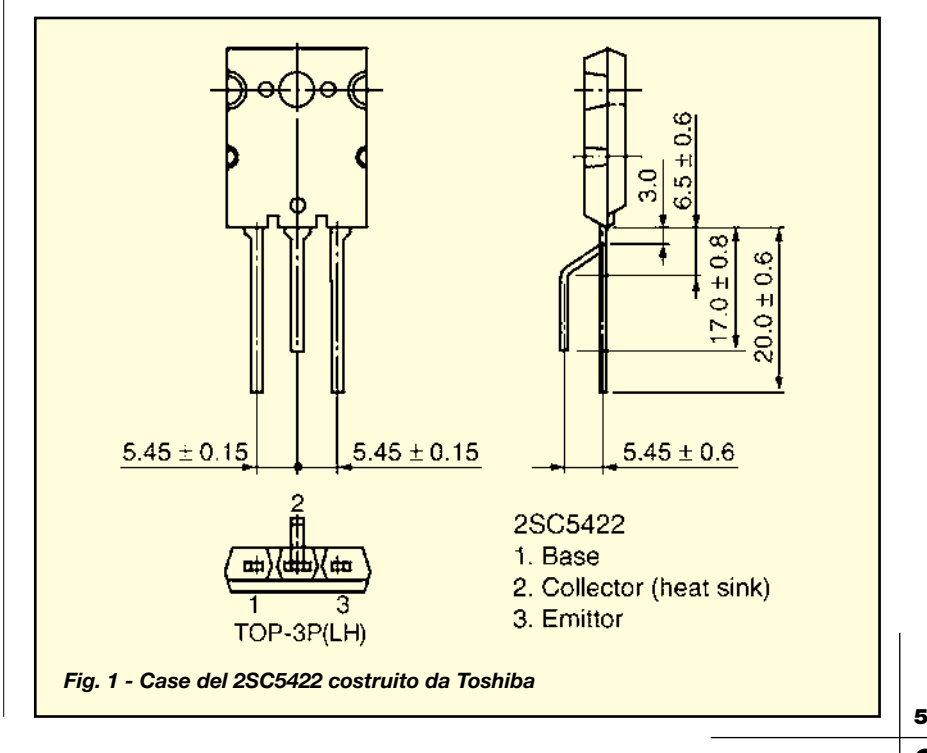

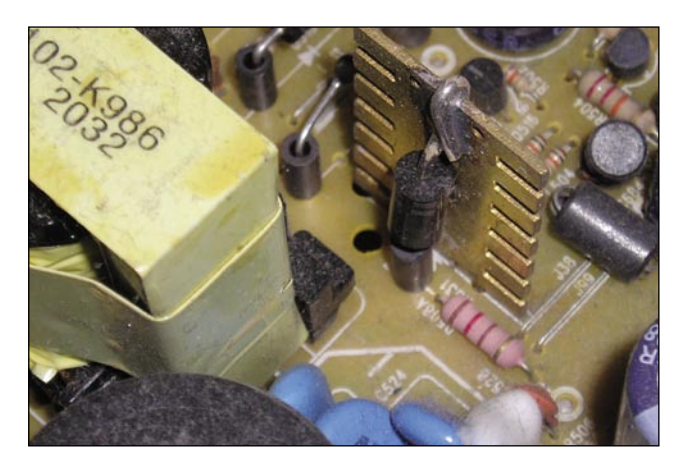

*Foto 14 - Il catodo del diodo D508 è connesso allo chassis attraverso un'aletta di raffreddamento. Oltre a raffreddarlo, quindi, esegue una connessione elettrica diretta. Quando è a regime si consiglia di non toccarla a mani nude (usare gli appositi guanti in lattice)*

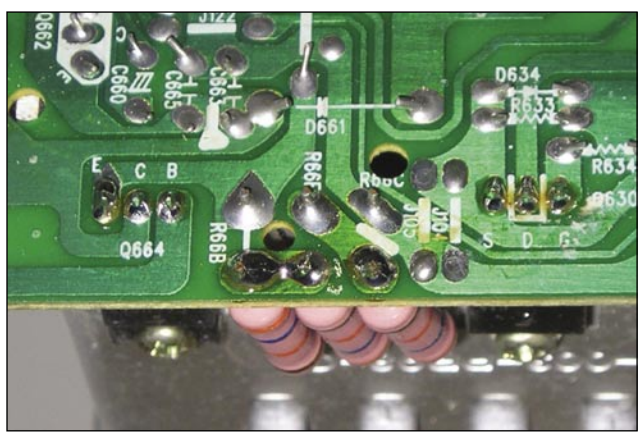

*Foto 15 - La sezione di controllo E-W mostra tre resistori, un R66x, un BJT e un MOS. Controllare sempre le loro saldature*

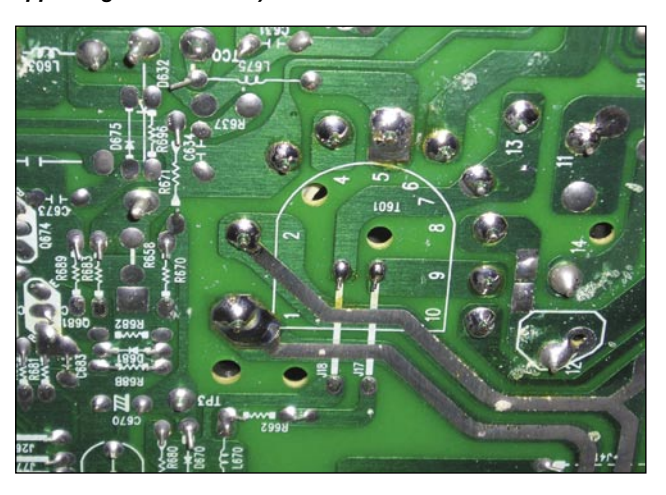

*Foto 16a - Le saldature del trasformatore di riga si fratturano facilmente! Sarebbe stato meglio bloccare il trasformatore su una aletta (peraltro presente nelle vicinanze) in modo da non sollecitarle troppo meccanicamente*

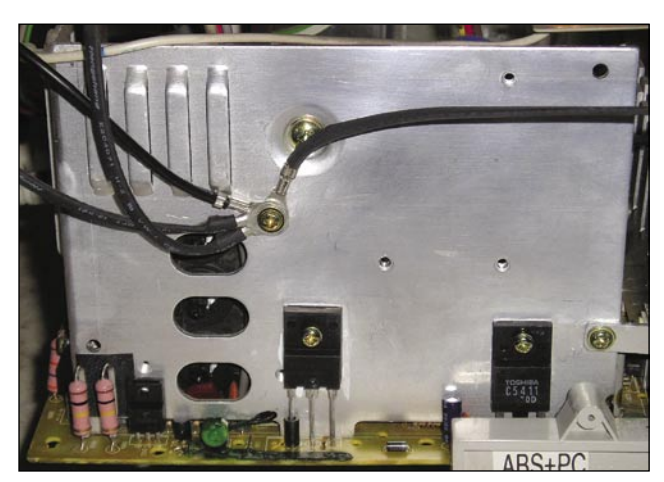

*Foto 16b - Durante la fase di montaggio e riparazione siamo passati attraverso il BJT di deflessione H e il doppio posto su aletta (visibile a sinistra)*

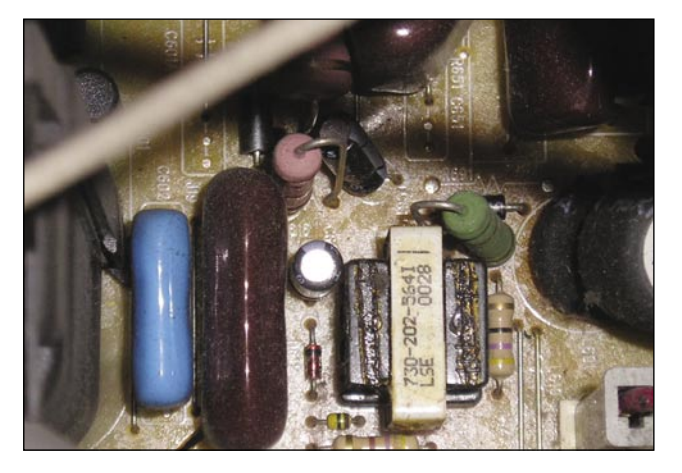

*Foto 16c - Vicino al trasformatore driver H, controllare l'esatto valore Ohmico dei resistori di potenza (mi raccomando sostituirli sempre con tipo "antifiamma"!)*

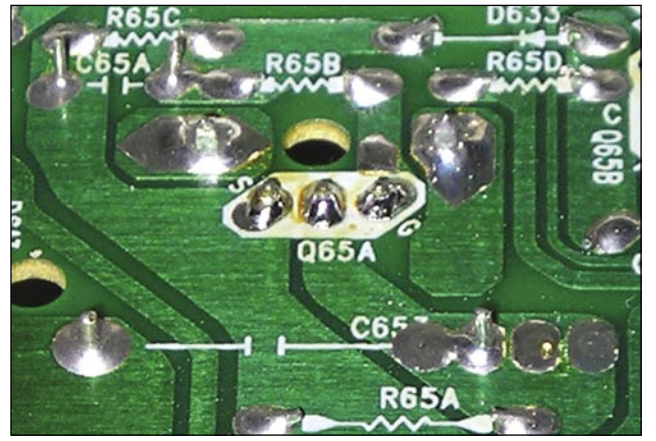

*Foto 16d - Il driver MOS dedicato alla commutazione del trasformatore di Foto 16c. Attenzione ai resistori R65a, b, c e d*

6

Ci è giunta informazione, però, che queste serigrafie tendono a sbiadirsi con il passare del tempo. Abbiamo ritenuto utile scattare qualche foto in più, soprattutto nei punti dove esse indicano dei possibili riferimenti elettrici.

sezione H. Sul lato secondario del Power Supply è presente il diodo D508, **Foto 14**, responsabile della +55 V. Questa tensione arriva al trasformatore di riga permettendo l'avvio della

Nei pressi della sezione E-W (**Foto 15**) sono presenti due transistori: il MOS Q603 e il BJT Q664.

Quando si ispeziona il telaio con la lente d'ingrandimento, si faccia attenzione ai resistori di potenza visibili in foto e indicati con la sigla R66x.

La sezione orizzontale presenta il trasformatore di riga sulla parte destra dello chassis che, sul lato saldature, si presenta come in **Foto 16a**.

Il BJT di commutazione e il doppio diodo montato su aletta, sono visibili in **foto 16b**, mentre le **foto 16c**, **16d** e **16e** evidenziano rispettivamente le posizioni del trasformatore H, del MOS-Driver Q65A e dei due diodi in parallelo posti nelle vicinanze del trasformatore di riga.

Adesso sappiamo dove siano situati i principali componenti del ProView.

#### **Cosa sappiamo del guasto?**

Per il momento del guasto ne sappiamo ancora poco, ma senza schema sul tavolo cercare almeno di capire quali siano e dove siano le sezioni principali è già qualcosa di importante.

Poniamo il nostro telaio in modo orizzontale e accendiamo il tutto.

All'avvio notiamo che l'UC3842 tenta la partenza, ma poi più nulla. Siamo quasi sicuri che la sezione primaria dello Switching non presenti dei guasti perché, quando il monitor tenta la partenza, il piccolo led posto sul frontale si accende per un attimo (colore verde); successivamente si

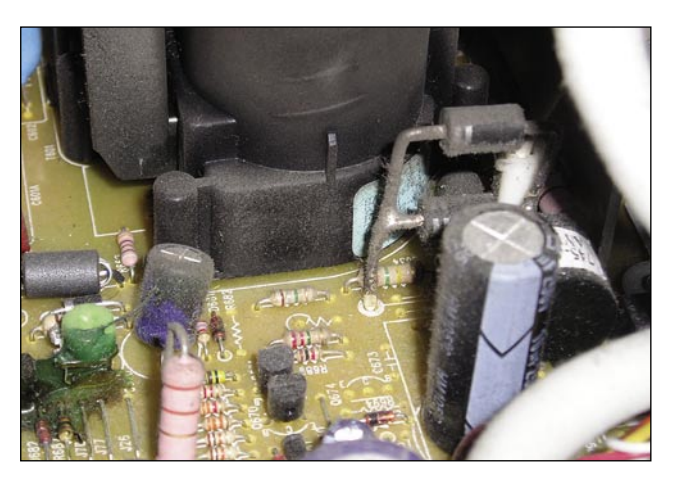

*Foto 16e - Dal punto di vista elettronico, porre due diodi in parallelo diretto è davvero difficile e pericoloso (a causa della caratteristica esponenziale della corrente!). Questo è comunque un aspetto che è stato valutato a dovere dai progettisti della ProView*

pone in modo St-by (colore giallo) per poi spegnersi completamente.

A differenza dei TVC, nei monitor può accadere che il controllore PWM (il nostro UC3842) si aspetti un controllo sincronismi subito dopo la fase di avvio.

In altre parole, al momento dello start, il controllore innesca l'oscillazione di regime, l'alimentatore parte e il diodo D508 di Foto 14 genera la 55 V. A questo punto, la sezione H si avvia perché il MOS-Drive di Foto 16d riceve sia la polarizzazione (a opera del relè visibile in Foto 12) sia il comando a onda quadra sul suo gate.

La sezione H inizia a commutare e il trigger di riga giunge al comando secondario della sezione SMPS. La retroazione porta il trigger sul lato primario.

Grazie a questo trigger l'UC3842 è tenuto in commutazione, permettendo così il regolare funzionamento e l'accensione del monitor.

Se però il trigger viene a mancare, il controllore della VGA verifica se è presente la tensione analogica sulla presa esterna "VGA 15pin".

Se la tensione è ancora presente, vuol dire che il monitor è stato comandato per porsi in ST-by attraverso il PC (ad esempio il PC viene spento), ma se la tensione non è presente, vuol dire che il comando di spegnimento non è arrivato dal PC. Questa assenza viene identificata come assenza di commutazione della sezione H e l'UC3842 blocca ogni oscillazione. Quest'ultimo risultato è dato dal flip-flop interno all'UC3842 perché il pin di Reset è tenuto alto per tutto il tempo.

Cominciamo a indagare sulla

sezione saldature; armati di lente di ingrandimento ci portiamo nella sezione di riga (Foto 16a) notando che alcune saldature devono essere rifatte attentamente.

La foto in questione mostra le saldature alla fine dell'intervento.

Guardando bene il lato piste ci convinciamo che, forse, il problema può essere causato da saldature difettose (ve ne sono molte "sospette").

chie sulla sezione H e sulla sezione SMPS; speranzosi, colleghiamo il nostro notebook al monitor, ma "l'oscillogramma è piatto". Ne rifacciamo parec-

#### **Passiamo al controllo giunzioni**

Le saldature sono ok, almeno così sembra, però il monitor non funziona ancora. Come si è visto nella Foto 16b, il transistore di riga è un Toshiba 2SC5422 (la foto, in verità, mostra il 2SC5411 perché è stata scattata alla fine dell'intervento dove, per l'appunto, l'abbiamo sostituito con quest'ultimo).

Il MOS driver H sembra integro, anche il doppio diodo posto su aletta (vedi Foto 16b) è in ottima salute.

Rifacciamo qualche altra saldatura sulla sezione verticale e, al successivo riavvio del nostro notebook, il monitor si accende!

Il relè di Foto 12 commuta correttamente e il TRC visualizza qualche riga disordinata (in prima analisi diremmo "priva di ogni significato fisico").

Passato circa un minuto, il nostro sistema Windows è correttamente caricato, quindi decidiamo di cominciare a rilevare qualche tensione sul lato saldature, magari, con l'ausilio del nostro MTS (Monitor Test Service).

Appena tocchiamo lo chassis udiamo un sibilo molto forte e…. 2SC5422 …. Addio!

Stavolta le saldature non centrano. La temperatura del case (visibile in Fig. 1) Type TO-3P (LH), tanto per cambiare, è elevatissima!

*- continua -*